Hello Students/Parents:

The last few weeks have been a time of uncertainty for us all and I hope you have all been doing well. I want to outline how the Physics 3204 course will look for students for the remainder of the year.

- 1. Students are encouraged to apply for a free distance learning account at [www.cdli.ca.](http://www.cdli.ca/) This website contains information on high school courses and students may find this site useful as they navigate the topics we will be learning. Another useful website is [www.khanacademy.org.](http://www.khanacademy.org/)
- 2. Students will receive a progress report in April which will reflect the learning that has taken place before the school closure. This grade can be improved before the June report by engaging in the learning activities provided.
- 3. Students are asked to please submit any work that was assigned before the school closure. These items include:
	- Lab #1 Displacement Vectors
	- Concussion STSE
	- Lab #2 Projectile Motion (formal report)
	- Lab #3 Circular Motion Lab

## \*Science fair/alternate projects are now cancelled.

- 4. For learning going forward this is the plan:
	- Completed and blank notes will be posted in google classroom for units 2 and 3 as we move along. The focus going forward will be on learning concepts you would need to know for post-secondary learning.
	- Worksheets will be posted each week on Monday these will not be collected as portfolios but are there for you to complete for your own practice.
	- Each week I will post on the google classroom stream which topic you are to focus on for that week. I may also post a video to help in that learning.
	- On Friday of each week I will post a google form assessment. These assessments will be 5-10 multiple choice meant to assess your understanding of what you studied during the week.
	- I will be available through google meet (Wednesdays from 2:00-3:00pm) or anytime through email to answer questions. These sessions will be for questions or clarification only. You may use google meet on a computer or you may want to download google meet to your phone. I will post the link to the meeting room on Wednesday afternoon in google classroom. If you are going to use google meet please sign in within the first 10 minutes – otherwise I will assume that no one will be attending.

In summary here is how a week in physics will look:

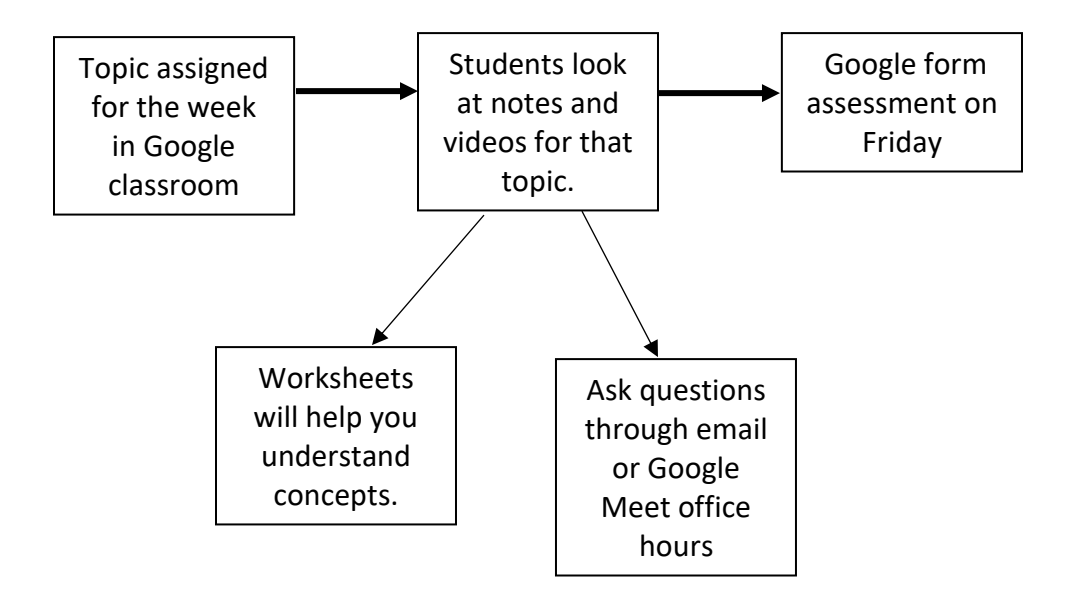

- 5. It will be important to check Google classroom for updates. Also remember that going forward grading will not happen in the traditional sense. It is all about the learning that you will need for next year.
- 6. Here is some information pertaining to using google meet.

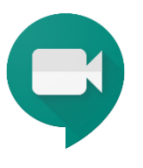

- 1. Make sure you are signed in to your Google NLESD account, not your Gmail account OR 2. If your teacher has shared a meeting 2. If your teacher has shared a link to a code for a Google Meet: Google Meet: • Go to meet.google.com • Click **Join or start a meeting** • Click on the URL that your teacher has Join or start a meeting shared. Nothing scheduled today *Note: If asked to allow access to your camera and*  • Enter the code when prompted and click *microphone, make sure to*  continue. *allow access.*  $\circ$  Note: in the link https://meet.google.com/fsm-fwsk-ddm, the code is **fsm-fwsk-ddm**  $\overline{\cdot\hspace{-.15cm}}\cdot$  $\overline{\mathbf{r}}$ Join or start a meeting  $\times$ m Use a meeting code Enter the meeting code or nickname. To start your own meeting, enter a nickname or leave blank Nothing scheduled today Your account only lets you join meetings Learn more Continue *Note: If asked to allow access to your camera and microphone, make sure to allow access.* 3. Prepare to enter the Meet
	- Before you are admitted to the Meet, you will have the ability to turn off your microphone and video camera. It is good practice to enter with your Mic muted so you do not interrupt any ongoing conversation/lesson/direction.
	- To mute your microphone, click the microphone icons so it turns red.

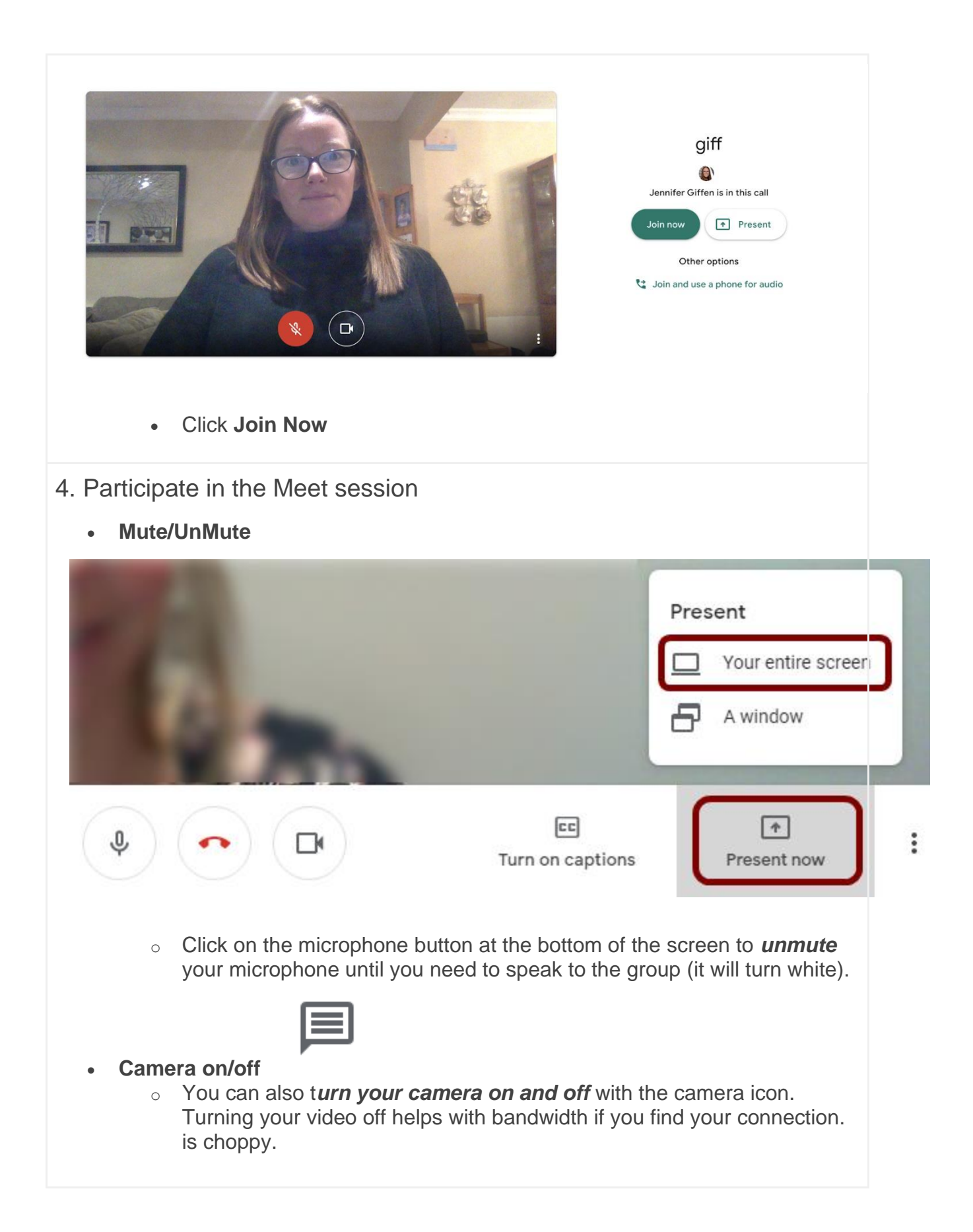

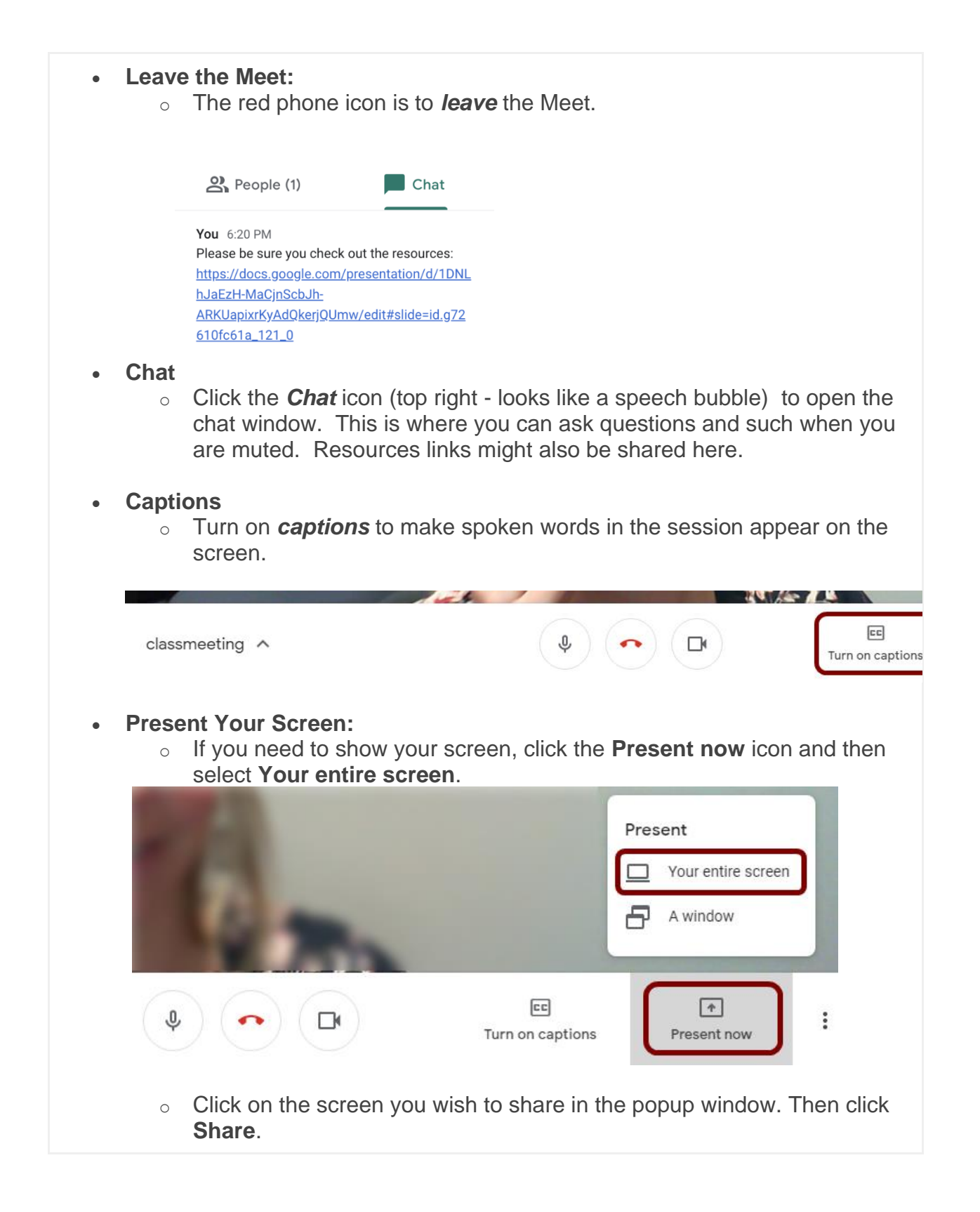

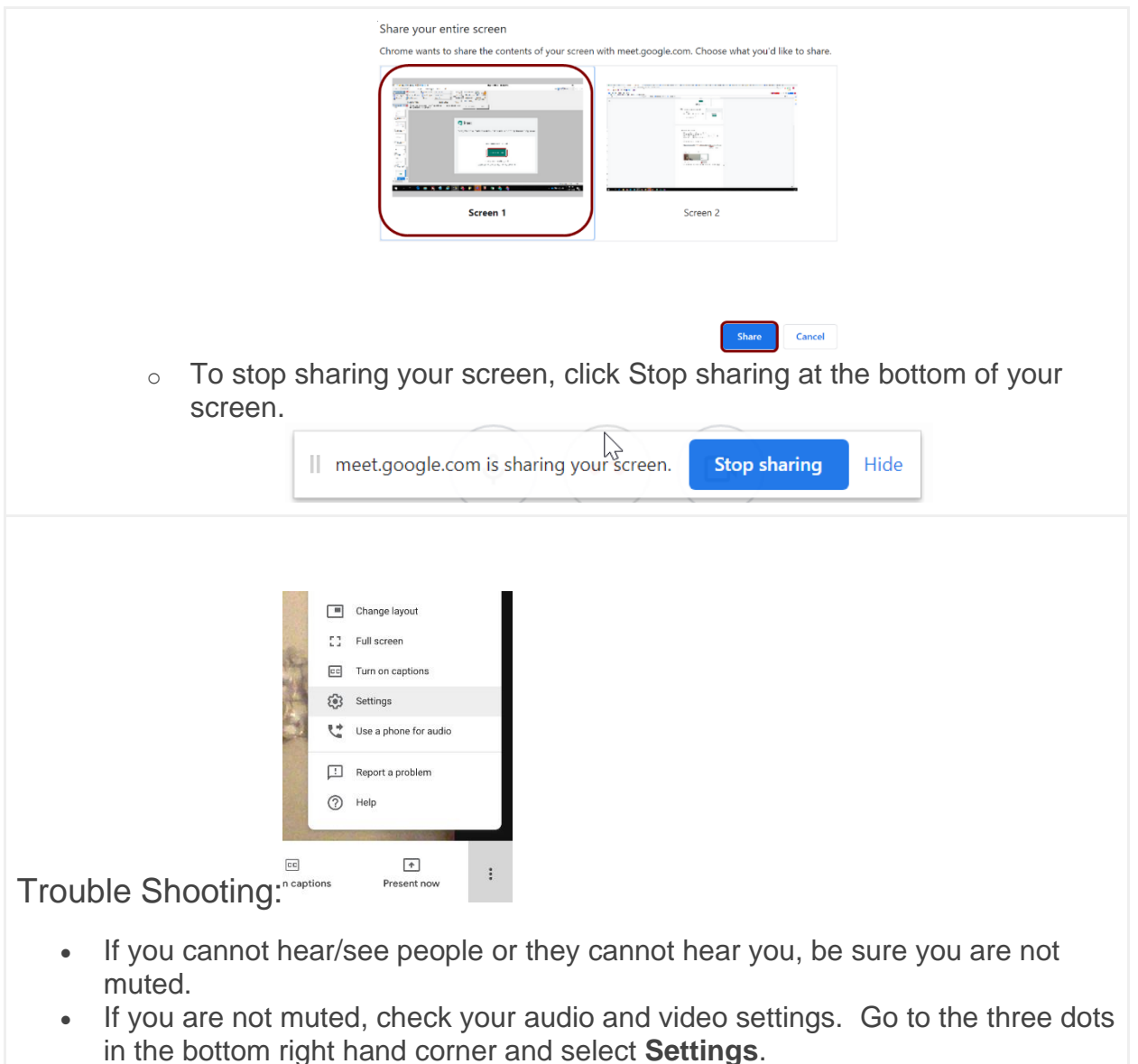

- Check that the correct microphone and camera are selected from the drop down menu.
- If everything seems right, leave the Meet and rejoin.